## www.acalltocollege.org

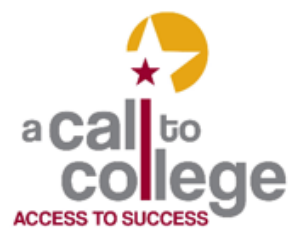

Newark High School 314 Granville Street Newark.OH43055 740.670.7424 info@acalltocollege.org

# **Methodize**

**(Online ACT Prep, formerly Method Test Prep)** 

## **Student Information**

## *Creating an account*

- 1. Go to the *A Call to College* homepage [\(www.acalltocollege.org\)](http://www.acalltocollege.org/)
- 2. Click on **Helpful Links** (left hand side)
- 3. Scroll down to **Entrance Exams**
- 4. Click on Methodize under ACT
- 5. Fill in the registration and click on Register
- 6. Star ACT
- 7. In the ACT box, click View Course in blue
- 8. Click on Enroll in green
- 9. You have two options to get started
	- Click on View Course in green or
	- Click on View Lessons in the middle of the screen and choose a lesson title in blue under one of the subjects

#### *Getting logged on* (after you have created an account)

- 1. Go to the *A Call to College* homepage (www.acalltocollege.org)
- 2. Click on **Helpful Links** (left hand side)
- 3. Scroll down to **Entrance Exams**
- 4. Click on Methodize under ACT
- 5. Click login
- 6. Type in your username or email and password